# **Packet Tracer : configuration de la récapitulation de route IPv4, scénario 2**

**Topologie**

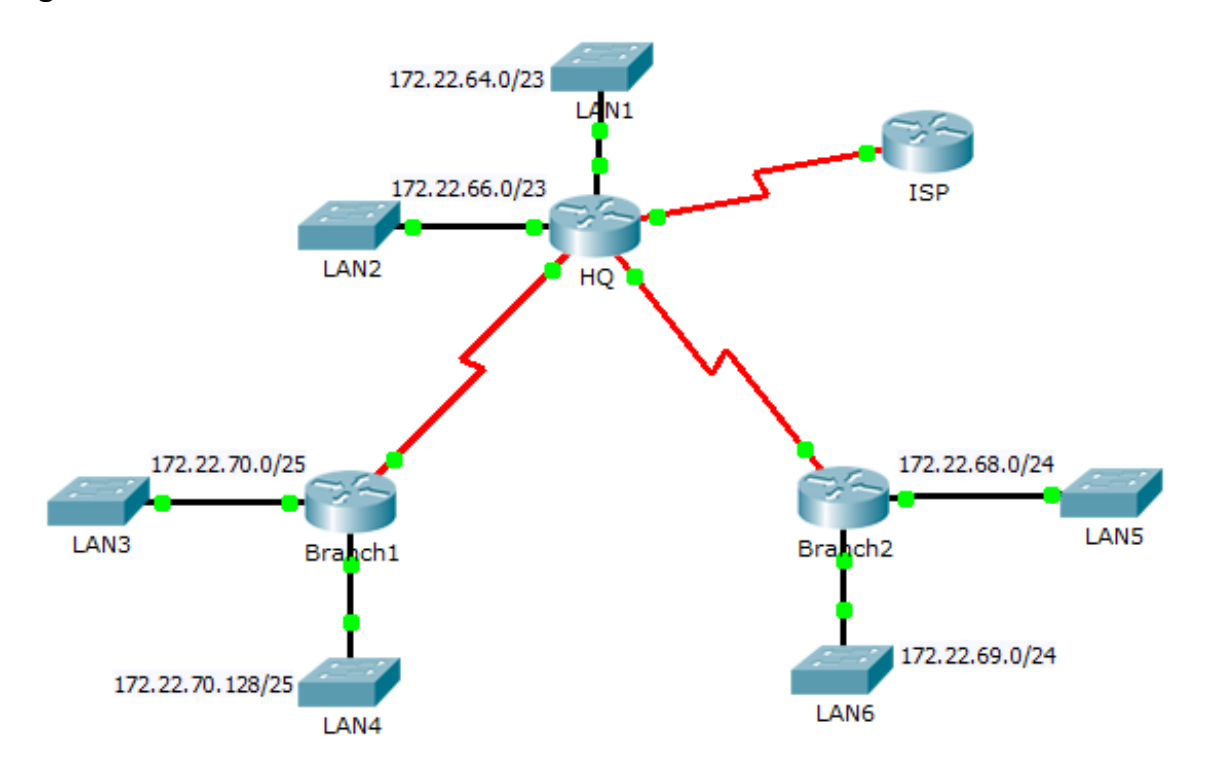

#### **Table d'adressage**

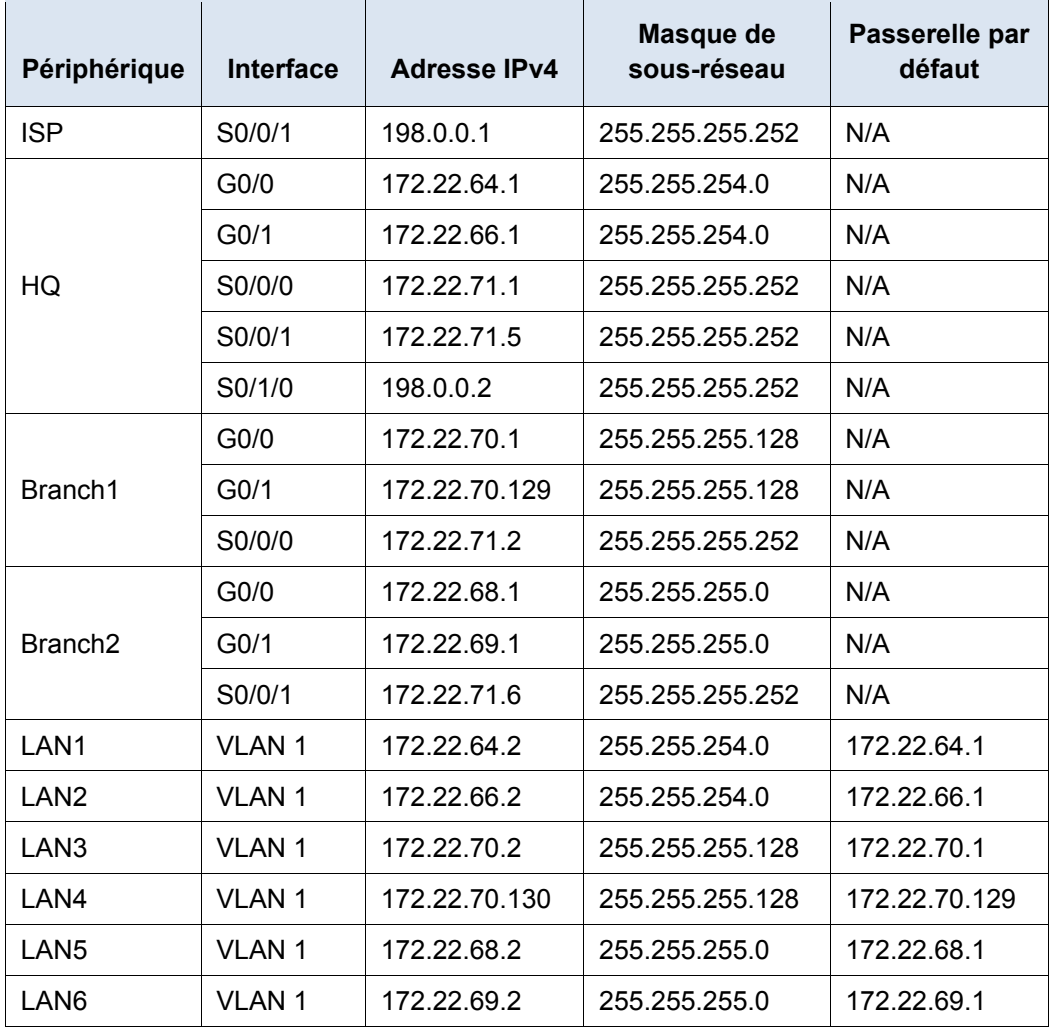

## **Objectifs**

**Partie 1 : calcul des routes récapitulatives**

**Partie 2 : configuration des routes récapitulatives**

**Partie 3 : vérification de la connectivité**

### **Contexte**

Dans cet exercice, vous allez calculer et configurer des routes récapitulatives. La récapitulation de route, également connue sous le nom d'agrégation de routes, est le processus de notification d'un ensemble contigu d'adresses par une seule adresse. Après avoir calculé les routes récapitulatives pour chaque LAN, vous devez récapituler une route qui inclut tous les réseaux de la topologie pour que le FAI atteigne chaque LAN.

# **Partie 1 : Calcul des routes récapitulatives**

- a. Quelle est la route récapitulative pour atteindre les LAN de HQ ?
- b. Quelle est la route récapitulative pour atteindre les LAN de Branch 1?
- c. Quelle est la route récapitulative pour atteindre les LAN de Branch2?
- d. Quelle est la route récapitulative à partir du routeur ISP pour atteindre tous les LAN ?

# **Partie 2 : Configuration des routes récapitulatives**

## **Étape 1 : Configurez les routes récapitulatives du routeur du siège social vers d'autres réseaux.**

- a. Configurez une route récapitulative connectée directement sur **HQ** pour atteindre les LAN de **Branch1**.
- b. Configurez une route récapitulative récursive sur **HQ** pour atteindre les LAN de **Branch2**.

#### **Étape 2 : Configurez les routes récapitulatives du routeur de Branch1 vers les autres réseaux.**

- a. Configurez une route récapitulative récursive sur **Branch1** pour atteindre les LAN de **HQ**.
- b. Configurez une route récapitulative récursive sur **Branch1** pour atteindre les LAN de **Branch2**.

#### **Étape 3 : Configurez les routes récapitulatives du routeur de Branch2 vers les autres réseaux.**

- a. Configurez une route récapitulative connectée directement sur **Branch2** pour atteindre les LAN de **Branch1**.
- b. Configurez une route récapitulative récursive sur **Branch2** pour atteindre les LAN de **HQ**.

#### **Étape 4 : Configurez une route récapitulative sur ISP pour atteindre tous les réseaux.**

# **Partie 3 : Vérification de la connectivité**

Vérifiez que tous les commutateurs et routeurs peuvent envoyer une requête ping à d'autres périphériques dans la topologie. Si ce n'est pas le cas, dépannez vos routes récapitulatives pour résoudre les problèmes.